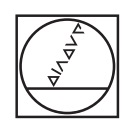

## **HEIDENHAIN**

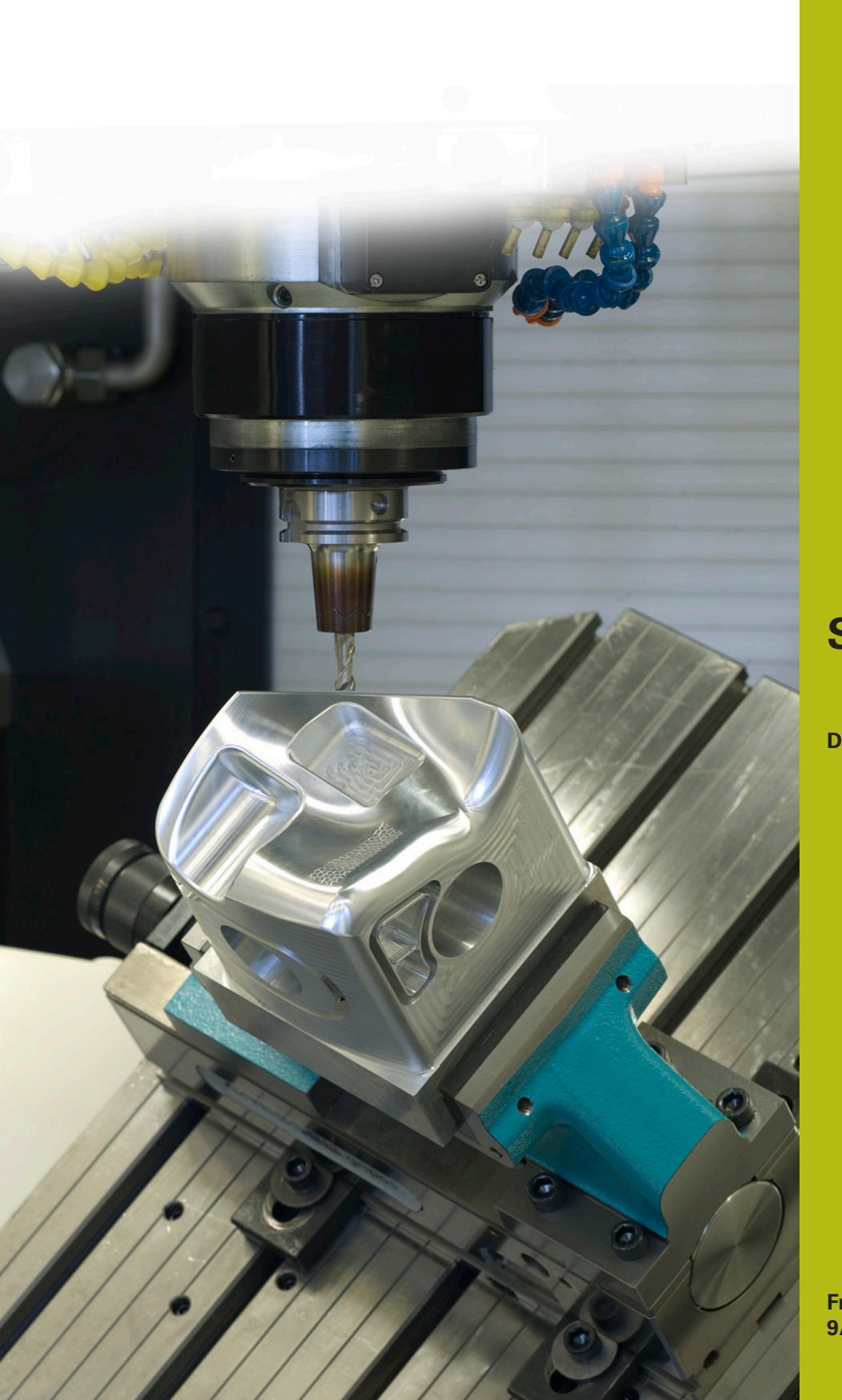

## **Solutions CN**

**Description du programme CN 2080**

**Français (fr) 9/2017**

## **1 Description du programme CN 2080\_fr.h**

Programme CN permettant de réaliser des rayons dont la valeur est supérieure à la valeur maximale d'une séquence CN.

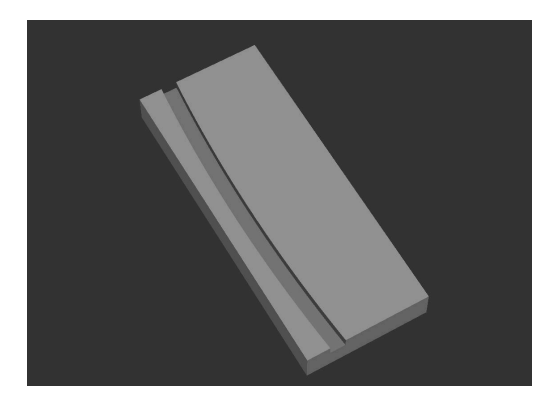

## **Description**

Avec ce programme CN, la CN calcule un arc de cercle dont le rayon est supérieur à la valeur maximale définie dans une séquence CN et l'exécute. Pour ce faire, la CN décompose la trajectoire de l'outil en plusieurs trajectoires linéaires et les exécute. Il est possible de modifier le nombre de mouvements linéaires, et ainsi d'influencer la précision de l'arc de cercle, au paramètre DIVISION.

Au début du programme, vous définissez tous les paramètres utiles à l'usinage, ainsi que l'outil.

La CN amène ensuite l'outil à une hauteur de sécurité en Z. Elle décale ensuite le point zéro au point de départ de l'arc de cercle et tourne le système de coordonnées de la valeur de l'angle de rotation défini.

Ensuite, la CN appelle le sous-programme. Dans ce sousprogramme, la CN commence par effectuer quelques calculs. Puis, elle pré-positionne l'outil au point de départ, dans le plan X/Y, et à la distance d'approche sur l'axe Z. La CN déplace ensuite l'outil à la profondeur de plongée, avec l'avance programmée. Dans une boucle de programme, la CN commence par vérifier si le point final de l'arc de cercle est atteint. Si ce n'est pas le cas, elle calcule les coordonnées du point final de l'élément linéaire suivant et approche ce point. La CN répète cette boucle jusqu'à ce que le point final de l'arc de cercle soit atteint.

La CN ramène ensuite l'outil à la distance d'approche, désactive la correction de rayon et quitte le sous-programme.

Enfin, la CN réinitialise les conversions de coordonnées, dégage l'outil et met fin au programme CN.

Ħ

Remarques concernant la programmation:

- Le point final de l'arc de cercle se définit via la longueur de corde. La corde se trouve par défaut le long de l'axe Y positif. Avec le paramètre ROTATION, vous définissez une rotation du système de coordonnées, ce qui vous permet d'influer sur le sens de l'usinage.
	- Au moment de définir les paramètres, vous définissez le rayon de l'arc de cercle par le biais de deux paramètres. En multipliant ces deux valeurs, on obtient le rayon à usiner.

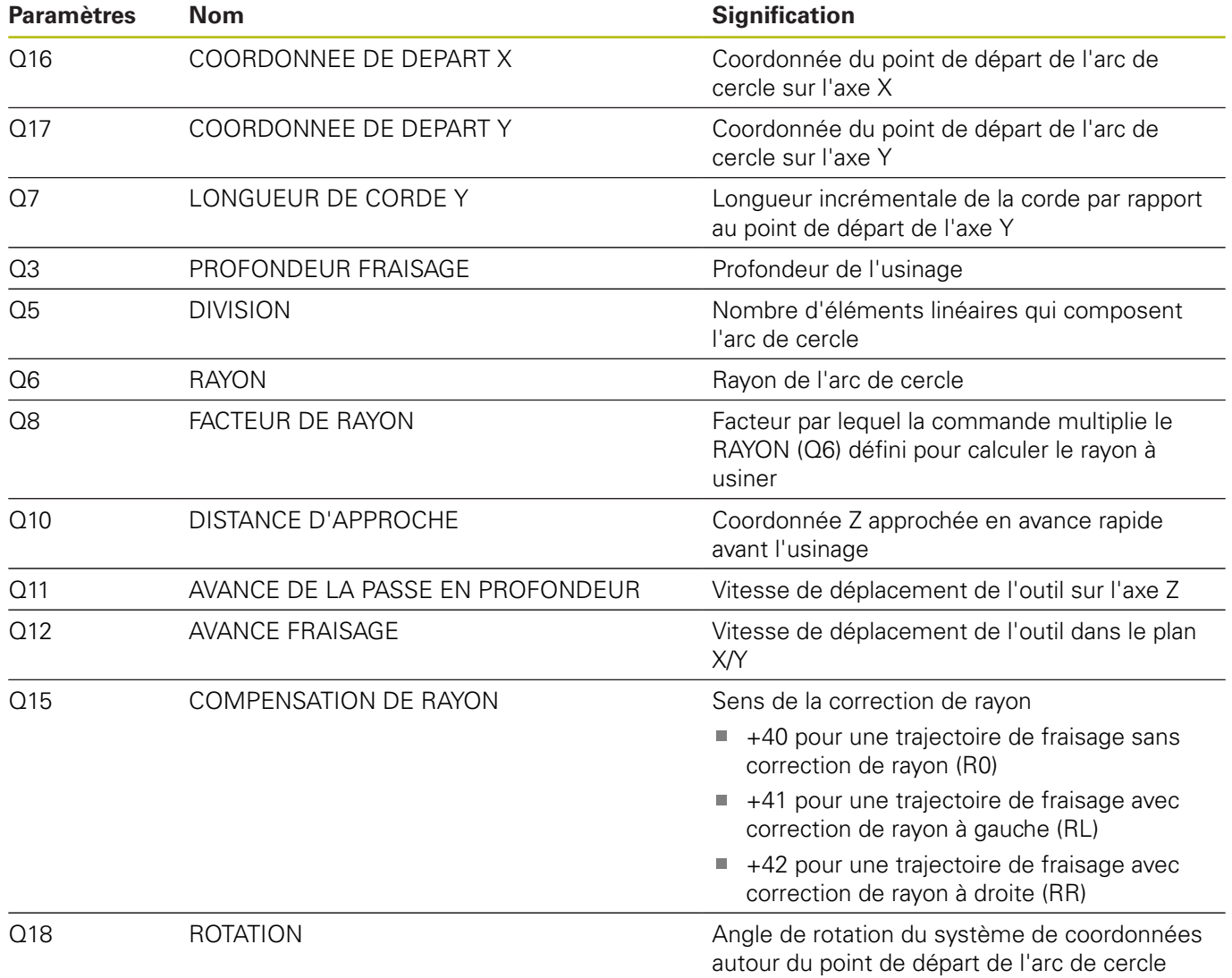

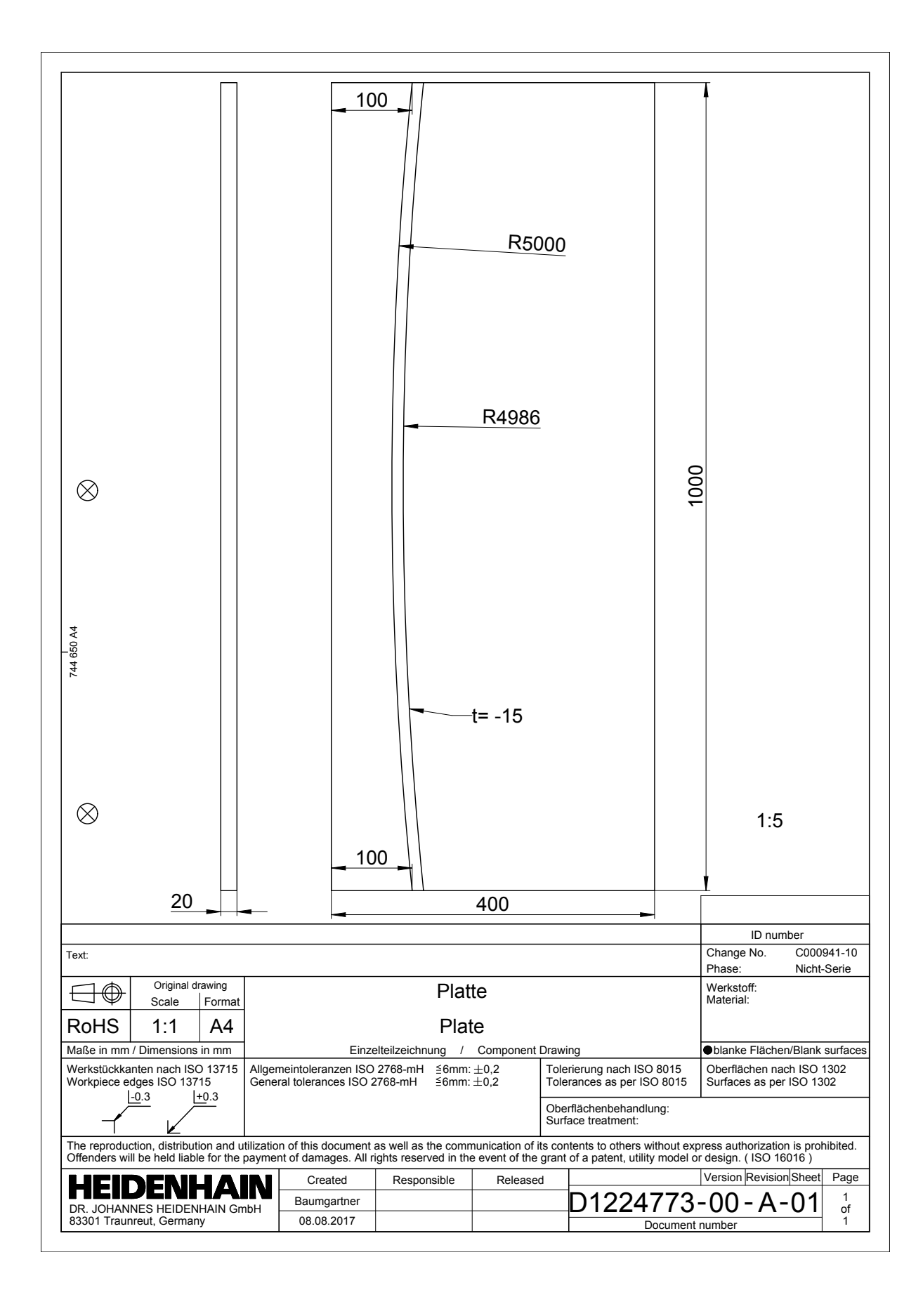

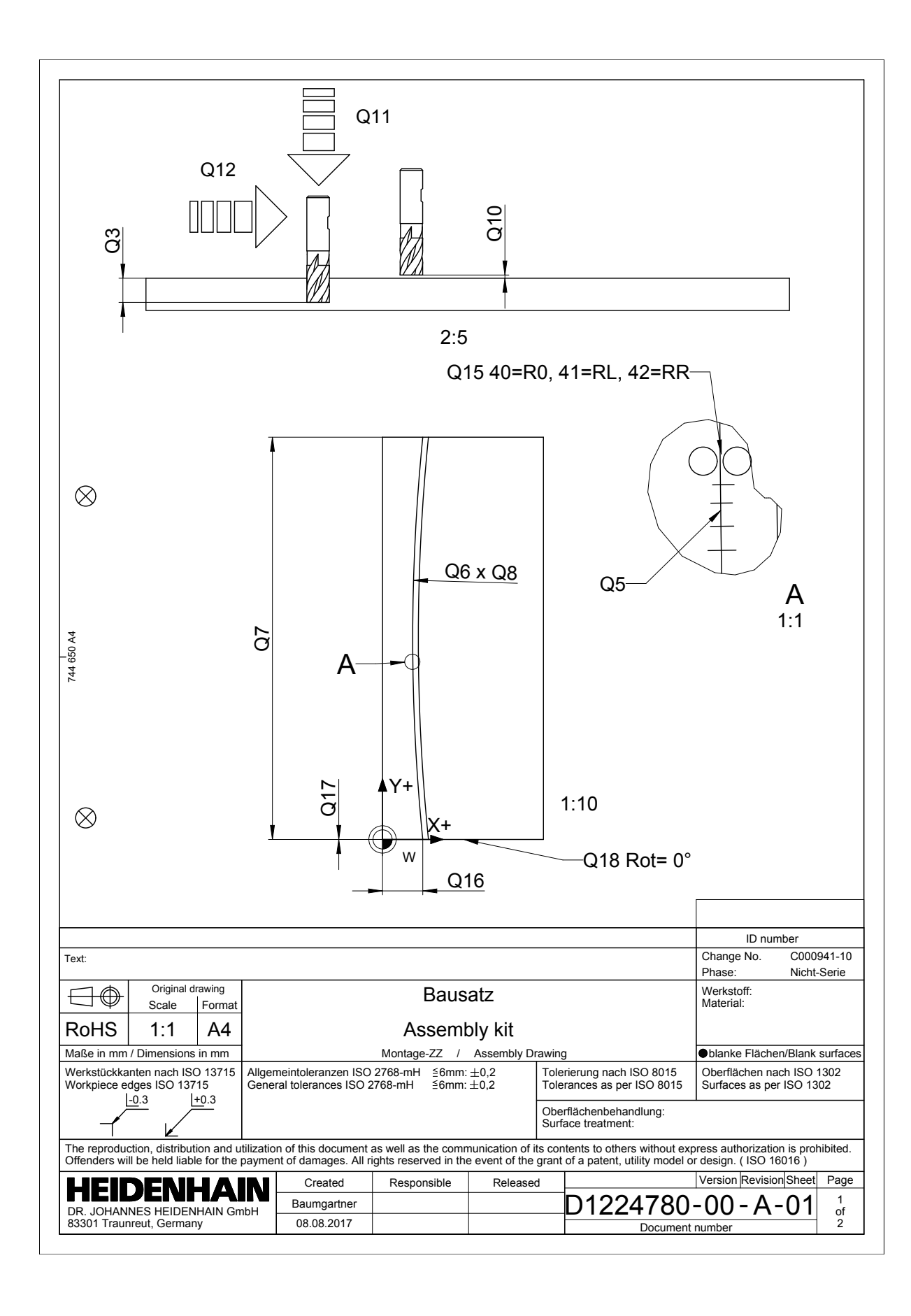